The serial ports on the NetCom servers provide many more speed configurations as are offered for selection in typical programs. Especially when connecting very special hardware there is always the question, whether the requirements of the hardware are supported by the serial

ports. To get your answer quick just use the new Online Speed Calculator for VScom products.

For checking yourself there is a formula to calculate the bitrates, which can be configured on serial ports. This is for serial ports based on UARTS 16C450 and compatible chips. Such are used in most products on the market.

Speed = (16\*Bmax) / TCR / (CPR / 8) / Divisor, divide from left to right.

 Speed

 :

 resulting bitrate (bit per seconds)

 Bmax :

 maximum bitrate in 16C550 mode (bit per seconds)

**TCR** 

 signal sample count

 CPR

 :

 : Prescaler

 Divisor

 : a 16 bit Integer number

The Divisor always ranges from 1 to 65535.

These parameters have different allowed ranges or values on certain NetCom devices.

 111/113 and 211

 411/413, 811/813 and 811/813RM

 PRO and WLAN

 Bmax

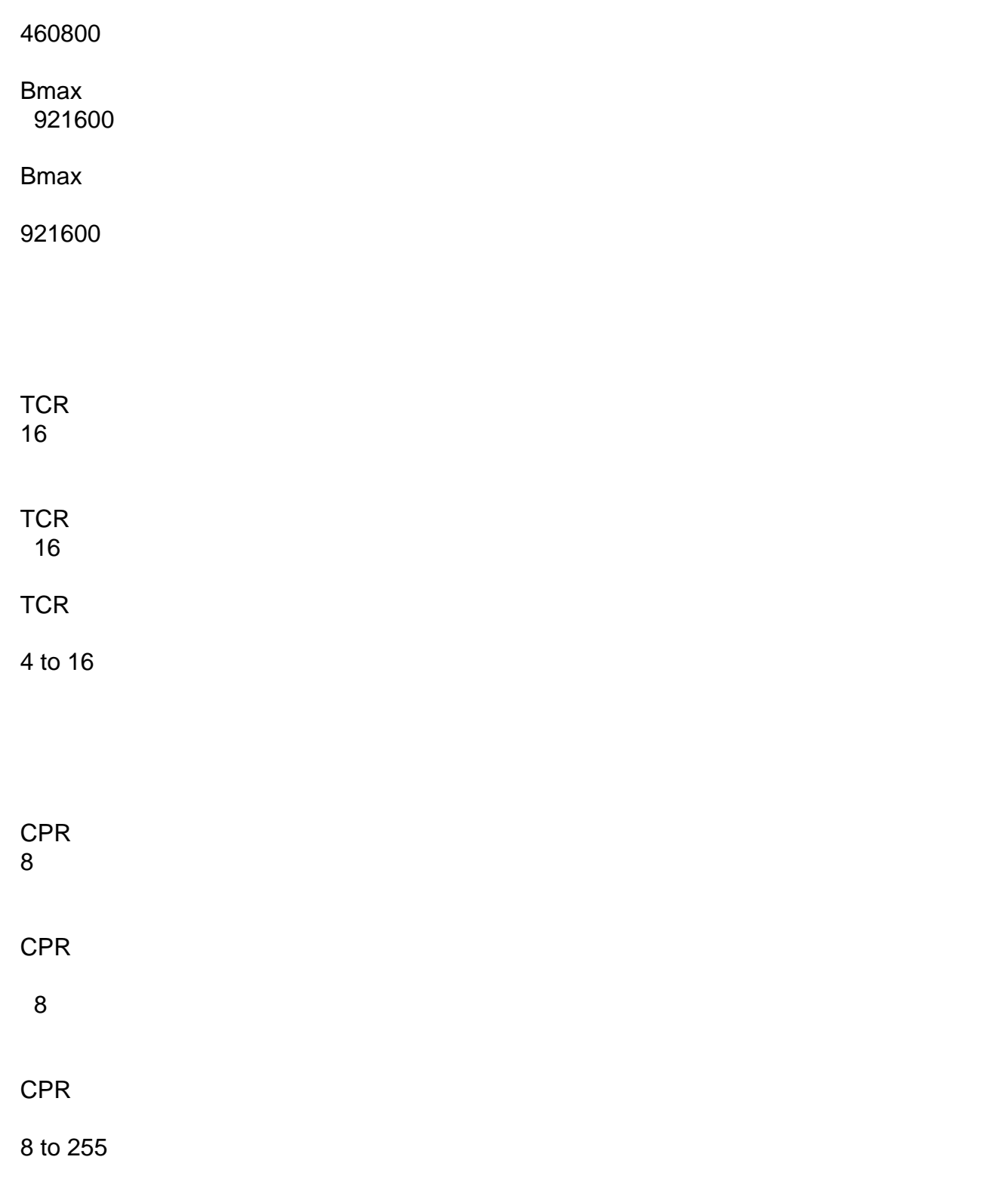

You need to try parameter configurations to find your target bitrate as the result. A resulting bitrate is generally considered acceptable, if the deviation from the target bitrate is less than 3%.

For the NetCom Lite series the formula reduces to

Speed = Bmax / Divisor

Divisor = Bmax / Speed

And here are instructions how to use the speed in Windows **How to configure the NetCom for my** baudrate? It is not available in the Device Manager.

Unique solution ID: #1022 Author: Support Last update: 2016-02-22 18:19